## デバイス名の変更

いつでも任意のデバイス名に変更できます。

「デバイス設定」を開き、「IMEI」もしくは「デバイス名」のいずれかをクリックします。

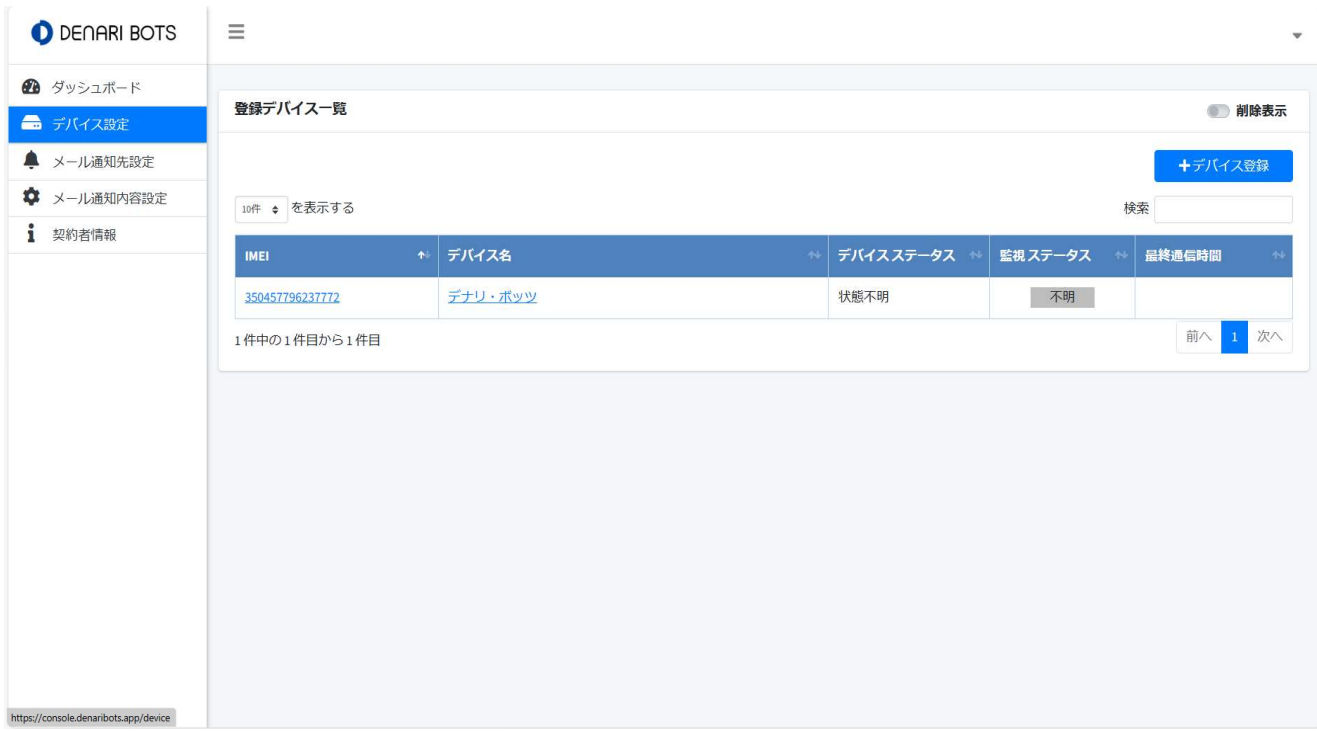

## 「デバイス名」に新しいデバイス名を入力し、「変更」をクリックすれば変更は完了です。

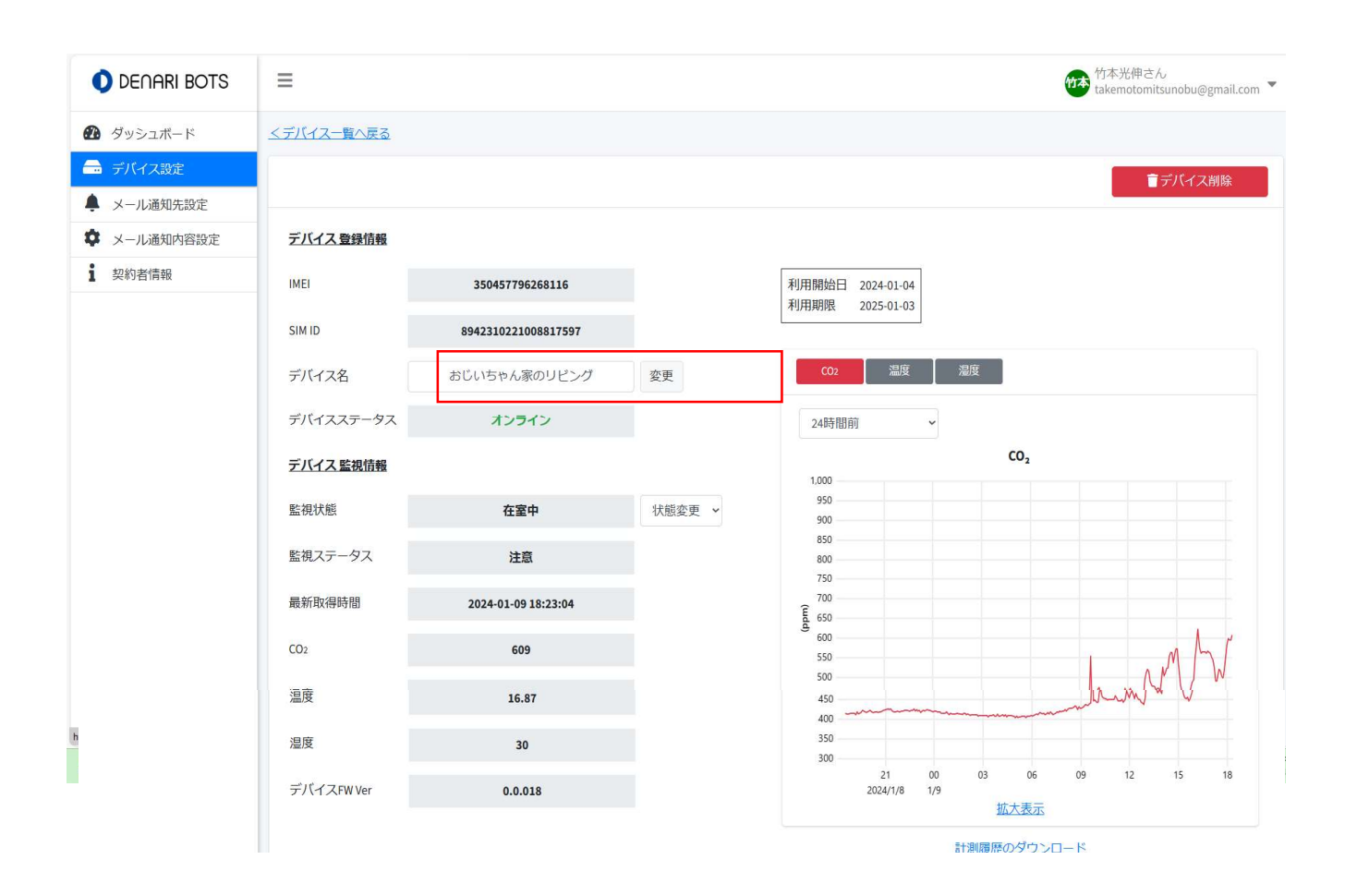

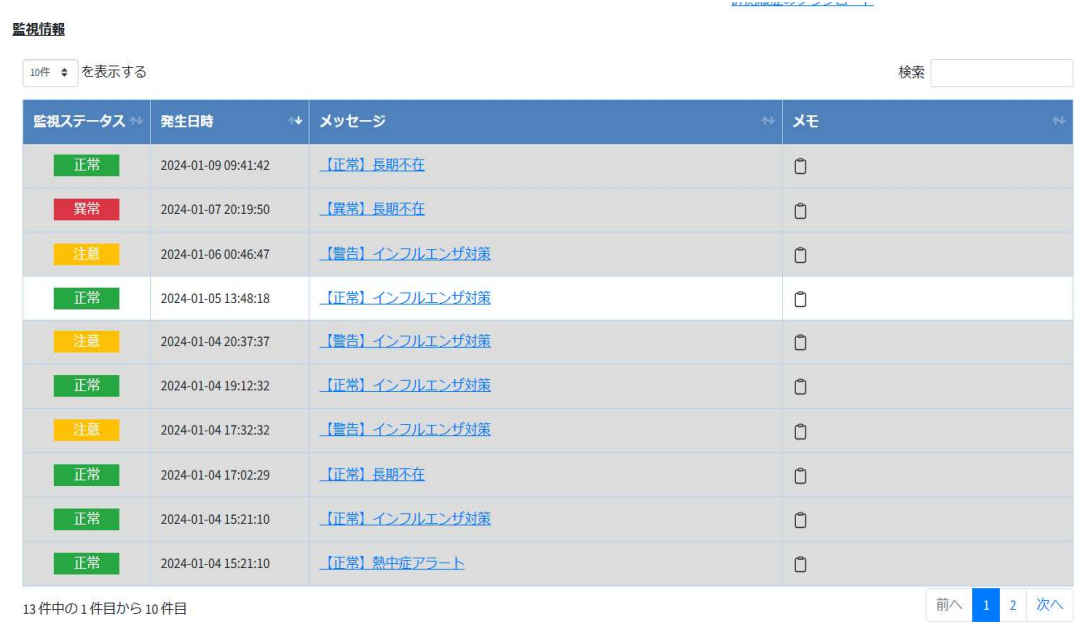